# Aspecte ale proiectării sistemelor embedded a microsateliţilor cu ajutorul diagramelor SYSML

Levineţ Nicolai, inginer la Centru Tehnologii Spaţiale, *levinet.nicolai@gmail.com* Gîrscan Andrian, inginer la Centru Tehnologii Spatiale, girscan@gmail.com Ilco Valentin*,* student anul 4 FIMET, UTM, *valentin.ilco@gmail.com* 

*Abstract* **— în lucrare se elucidează procesul de proiectare a softului pe baza limbajelor artificiale de modelare, care presupun elaborarea unor diagrame ce vor oferi o viziune de funcţionare a fiecărui sistem din satelit. La etapa iniţiala are loc o pierdere de timp necesar pentru proiectarea diagramelor cu ajutorul limbajului de modelare. Necesitatea proiectării acestor diagrame se explica prin: fiabilitate înalta a softului realizat pe baza diagramelor modelate, rapiditatea proiectării şi întreţinerii softului, se crează un cod compact datorita căruia sistemul va funcţiona în regim real fără executarea sintaxelor inutile, complexitatea mare a programelor realizate, şi nu în ultimul rînd documentarea tehnica a diagramelor şi a softului generat. Documentația generată** în mod automat va oferi posibilitatea de întreținere a softului și depistarea erorilor **apărute în urma testărilor. In articol sunt descrise principalele diagrame folosite la proiectarea modulelor unui satelit. Etapa iniţială va da un start bun pentru realizarea softului utilizat la funcţionarea sistemelor hardware a satelitului.** 

*Cuvinte cheie* **— modelare, protocol, satelit, SysML, UML.** 

## I. INTRODUCERE

Obstacolele des întâlnite la proiectarea "sistemelor înglobate" constau în proiectarea structurii sistemului, în modelarea scenariilor de utilizare, a interacțiunilor dintre procesele ce formează un model complex şi de aranjarea în timp a evenimentelor unui model.

Astfel totul se reduce la proiectarea hardului şi softului unui sistem. Şi dacă în cazul hardului se proiectează schema electrică, iar pe baza ei se elaborează cablajul imprimat, la elaborarea softului se creează algoritmi iar pe baza lor programul de funcționare. Deseori se primesc multe procese care pot apărea concomitent, sau care trebuie sa urmeze strict unul după altul, în aşa cazuri este dificil de alcătuit un soft cu o fiabilitate sporită din cauza haosului în instrucţiuni. Fiabilitatea nu este unicul minus în proiectarea software, deoarece programul nu este structurat şi aranjat scade rapiditatea lui, ceea ce este un dezavantaj enorm pentru sistemele ce functionează în timp real.

Pentru a reduce aceste dezavantaje tehnologia modernă a elaborat UML (Unified Modeling Language). UML reprezintă limbajul de destinaţie general al modelării vizuale, care este elaborat pentru specificarea, vizualizarea, construirea şi documentarea componentelor produsului soft, business-proceselor şi altor sisteme. Totodată limbajul UML este un mijloc de modelare simplu şi puternic care poate fi utilizat efectiv pentru construirea modelelor conceptuale, logice şi grafice ale sistemelor complexe de diferită destinație.

Necesitatea unei diagrame UML este simplu de justificat dacă este nevoie de elaborat o aplicaţie de dimensiuni mari. Aplicaţiile mici şi medii pot fi realizate fără a schiţa iniţial un model, deoarece sunt elaborate de echipe mici, au o complexitate redusă şi pot fi înţelese relativ uşor doar prin consultarea codului sursă şi eventual a documentaţiei. Însă, pentru o aplicaţie mare, cu zeci de module, pachete şi clase acest lucru nu mai este valabil. O aplicaţie sau un sitem de

dimensiuni mari contine interdependente între pachete și clase, ierarhii de obiecte complexe şi foarte probabil zeci de mii de linii de cod. Astfel, pentru o simplă modificare trebuie parcurse clasele şi pachetele pentru a observa unde există implicaţii ale modificării anterioare. Pentru a evita aceste situatii se folosesc diagramele UML care prezintă arhitectura aplicatiei, făcând-o astfel usor de înteles și de urmărit.

## II. CARACTERISTICA DIAGRAMELOR DE PROIECTARE A SISTEMELOR COMPLEXE

SysML(The Systems Modeling Language) este bazat pe UML şi implică modelarea blocurilor în loc de modelarea claselor, şi furnizează un vocabular mai potrivit pentru ingineria sistemelor. Un bloc cuprinde software, hardware, date, procese, personal și facilitați. Diagramele SysML refolosesc un subset al UML2 şi îşi definesc propriile extensii.

Prin urmare SysML include noua diagrame în loc de treisprezece, făcându-l astfel un limbaj mai uşor de învăţat şi aplicat. SysML poate fi simplu înţeles de către comunitatea software datorita relaţiei strânse cu UML2.

SysML face posibila generarea specificatiilor într-un limbaj unic pentru echipele eterogene, ocupându-se cu realizarea hardware-ului sistemului şi a blocurilor software. Informaţia este prin urmare stocată prin modele într-un repertoriu unic, îmbunătățind comunicațiile între echipe. Pe termen lung blocurile pot fi refolosite dacă specificaţiile şi modelele implementate sunt potrivite pentru proiecte viitoare.

SysML oferă semantică mai flexibilă şi mai expresivă, reduce numărul tipurilor de diagrame şi a construcţiilor, iar tabelele SysML permit: alocarea cerinţelor; alocarea funcțională; alocarea structurală.

SysML defineşte următoarele diagrame:

1) Diagrame de structură:

a) Diagrama de definire a blocurilor (Block

Definition Diagram) înlocuieşte diagrama claselor în UML2. Diagrama de definire a blocurilor furnizează o reprezentare "black box" a unui bloc al sistemului alături de ierarhia blocurilor componentelor, ea poate include blocuri de orice tip: software, hardware, etc. Această diagramă poate fi considerată un inventar al tuturor componentelor şi cantităţilor lor. În comparaţie cu UML2, diagrama de definire a blocurilor din SysML redefineşte diagrama claselor prin înlocuirea claselor cu blocuri şi introducerea de "flow ports".

- b) Diagrama internă a blocurilor (Internal Block Diagram) specifică componentele şi modul de funcționare intern al unui bloc și este de obicei construită pe baza Diagramei de definire a blocurilor pentru a reprezenta asamblarea finală a tuturor blocurilor şi componentelor din blocul principal. În comparație cu UML2, Diagrama internă a blocurilor din SysML redefineşte structura componentelor diagramei, blocurile sunt create în diagrama interna ca piese. Piesele sunt asamblate prin conectori, legându-i direct sau prin porturi.
- c) Diagrama parametrica (Parametric Diagram) are ca scop sprijinirea analizei sistemului (performantă, fiabilitate etc.) prin definirea blocurilor de constrângeri. Un bloc de constrângeri conține o ecuație matematică și parametrii săi, dintre care unii pot corespunde unor proprietăţi ale blocurilor din system.
- d) Diagrama pachetelor (Package Diagram) sunt folosite pentru a reflecta organizarea de pachete şi a elementelor prin organizarea diagramelor de caz şi diagramei de clase construite pentru a reprezenta relaţii, fie fizice sau logice.
- 2) Diagrame dinamice:
	- a) Diagramele de tip activitate au fost uşor modificate în SysML. Diagrama de activitate reprezintă paşii unui proces, de multe ori folosindu-se de "pini de iesire sau de intrare" care corespund tipului de element. Dacă o actiune sau activitate corespunde unei operaţii de bloc, se poate asigura ca tipurile intrării şi ieşirii acestei operaţii sunt consecvente cu tipurile operaţiei de bloc.
	- b) Diagramele tabel de stări sunt folosite ca şi în cazul UML2, adică oferă o cale de definire a ciclului de viaţă a blocurilor, căruia trebuie sa se supună toate componentele. Un ciclu de viată defineşte toate stările posibile ale unui bloc şi evenimentele împreună cu conditiile ce definesc stările de tranziţie. În realitate numai blocurile complexe sau importante din punctul de vedere al activităţii, au nevoie de o diagramă a stărilor.

Toate aceste diagrame se proiectează în softuri specializate şi standardizate după regulile de elaborare a diagramelor.

Unul din instrumetarii ce oferă posibilitatea de proiectare SysML sunt programele din familia IBM Rational Rhapsody. Mediul este integrat pentru cerinţele de modelare folosind diagramele standardizate UML şi SysML şi oferă o analiză de control şi o analiză dinamică,

ceea ce duce la majorarea consistenţei proiectării. În plus mediul oferă posibilitatea de compilare şi de elaborare a documentației după șabloanele standardizate, astfel se reduce esențial timpul de proiectare.

## III. IMPLIMENTAREA SYSML LA PROIECTAREA SATELITULUI SATUM

Proiectul propus se află în concordanţă cu priorităţile naţionale de: monitorizare/prognozare a alunecărilor de teren; monitorizare/prognozare a formării și migrației norilor cu grindină; monitorizarea plantatiilor și terenurilor agricole; monitorizarea ecologică a masivelor de pădure şi evolutiei acvatice în râuri și lacuri; prestarea diverselor servicii hidrologice; obținerea informației foto-video și pentru alte scopuri, etc. În limitele acestui program este propusă elaborarea unui aparat cosmic, numit SATUM (Satelit Universitar Moldova), care se referă la clasa sateliţilor de orbita inferioară (înălţimea orbitei 500-600 km).

Proiectul propus prevede elaborarea următoarelor sisteme: sistemul de comunicație radio; Sistemul de captare a imaginilor; Sistemul de poziţionare; Sistemul de comandă; Sistemul de alimentare.

Sistemul de comanda sau calculatorul de bord al satelitului este nucleul oricărui satelit. Arhitectura calculatorului de bord este strict dependentă de misiunile satelitului, capabil să rezolve operativ o serie de probleme, dintre care:

- asigurarea comunicatiei între satelit și stația terestră;
- controlul parametrilor telemetrici ai satelitului;
- controlul şi reglarea alimentării cu energie electrică a subsistemelor satelitului;
- controlul atitudinii (stabilizării şi orientării satelitului în spațiu);
- controlul sarcinii utile (a subsistemului de captare a imaginilor).

Pentru a observa modelele sistemelor a fost elaborata diagrama cazurilor, această diagramă oferă o viziune simplificată, dar anume ea va permite o proiectare mai avansată.

Diagrama cazurilor este cea mai simplă diagramă posibilă care descrie natura obiectelor ce nu se afla în sistemul modelat, prezentat în formă de "actors", şi procesele ce se execută. În calitate de "actors" va fi satelitul ca un corp material întreg care execută anumite funcții, de comunicare cu stația terestră, de captare a imaginilor, de poziţionare prin intermediul sistemului ADCS şi de alimentare a modulelor satelitului cu energie electrică.

Pozitionarea satelitului se realizeaza cu ajutorul Attitude and Determination and Control System (ADACS), dar pentru a determina coordonatele de pozitionare pe cele 3 axe are loc achizitia de date de la: senzorii solari, senzorii magneticii, GPS, şi datele de la sistemul de poziţionare după stele.

Iar pentru alimentarea satelitului se vor folosi acumulatoare ce se vor încarcă de la panourile solare. Astfel la realizarea diagramelor se va ţine cont de starea acumulatoarelor, şi de sistemele ce necesită pornite după graficul stabilit.

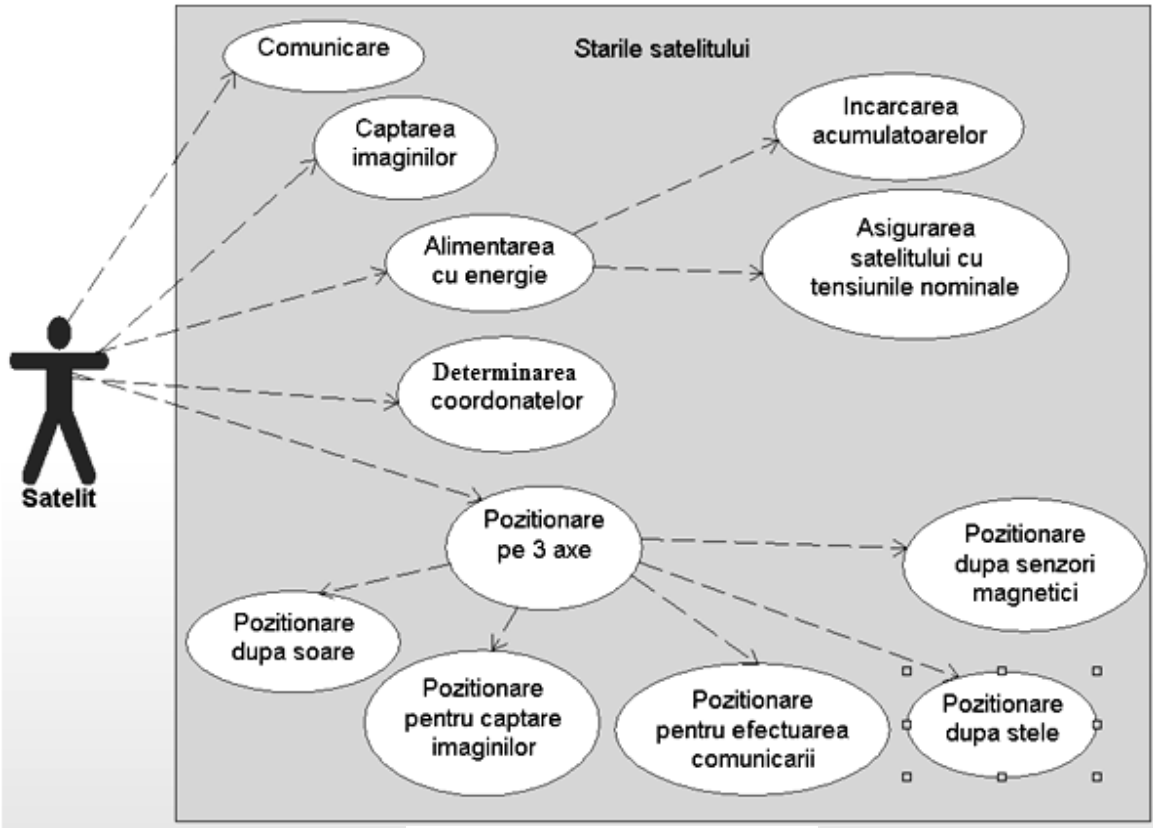

Fig.1. Diagrama cazurilor a calculatorul de bord

Modelarea vizuală în UML poate fi reprezentată ca un oarecare proces de lansare pe niveluri de la cel mai general şi abstract model conceptual al sistemului iniţial către model logic şi mai apoi fizic, ce corespunde unui sistem de program. Pentru atingerea acestui scop de la început se creează un model în formă de diagrama cazurilor de

utilizare (use case diagram) care descrie destinaţia funcţională a sistemului sau cu alte cuvinte descrie ceea ce sistemul va executa în procesul său de funcționare.

Pe baza acestei diagrame se poate alcătui schema de structura.

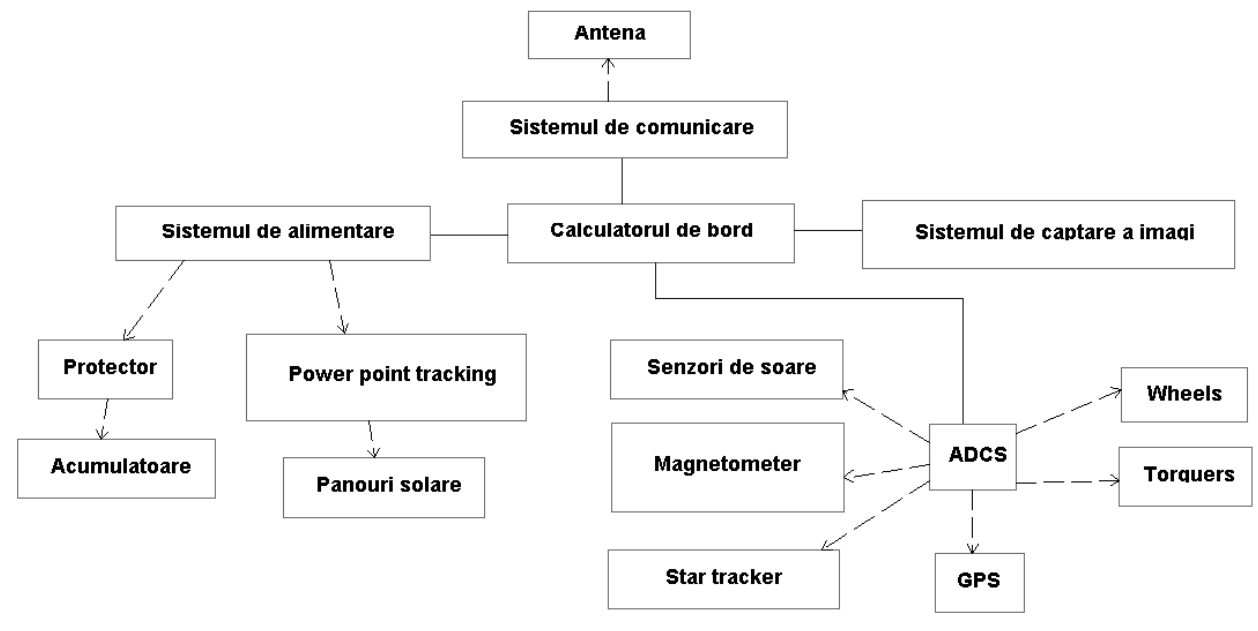

Fig.2. Schema de structură a satelitului

Astfel fiecare sistem poate fi descris aparte prin diagrame, iar toate diagramele şi metodele de interacţiune a sistemelor între ele vor forma o reţea de modele a satelitului. După realizarea schemei de structură a satelitului se determină interfeţele de comunicare dintre

blocurile sistemului, şi se stabileşte protocolul de comunicare. Mai apoi, după ce scheletul a fost proiectat are loc descrierea tuturor evenimentelor şi cercetarea tuturor cazurilor posibile de comportament al satelitului, iar pe

baza lor se pot elabora diagramele de activitate şi de secvență. În baza algoritmilor se proiectează softul pentru toate blocurile satelitului, softul structurat se generează din diagramele proiectate, el conţine variabilele, bibliotecile, si condiţiile descrise în diagrame. Mediul de proiectare IBM Rational Rose poate face conexiunea cu mediul de proiectare a softului Eclipse, la schimbarea softului în mediul Eclipse se modifica diagramele din IBMRR. Iar la finisarea proiectării IBMRR generează documentația tehnică a proiectului.

### IV. EXEMPLU DE PROIECTARE A UITĂŢII DE COMANDĂ CU ALIMENTARE SATELITULUI

Datorită condițiilor în care funcționează microsatelitul, necesitatea controlului alimentării creşte în raport cu

numărul de sarcini. Având orbită de nivel jos, satelitul doar partial este alimentat de baterii solare, restul timpului este alimentat de acumulatoare. Astfel o functie este controlul încărcării acumulatoarelor cu ajutorul panourilor solare, dar funcţia principala este asigurarea alimentarii stabile cu tensiuni nominale necesare sistemelor din satelit. Pentru aceasta este nevoie de convertoare specializate, conduse de un microcontroler. Pentru acumulatoare se va folosi un protector ce va comunica cu microcontrolerul prin interfata I2C. Iar prin interfaţa SPI va avea loc comunicarea cu modulul de conducere cu panourile solare. Microcontrolerul va acționa cu aceste procese, iar comenzile le va primi de la calculatorul de bord. Mai jos este reprezentată diagrama ce sugerează toate aceste procese de conducere.

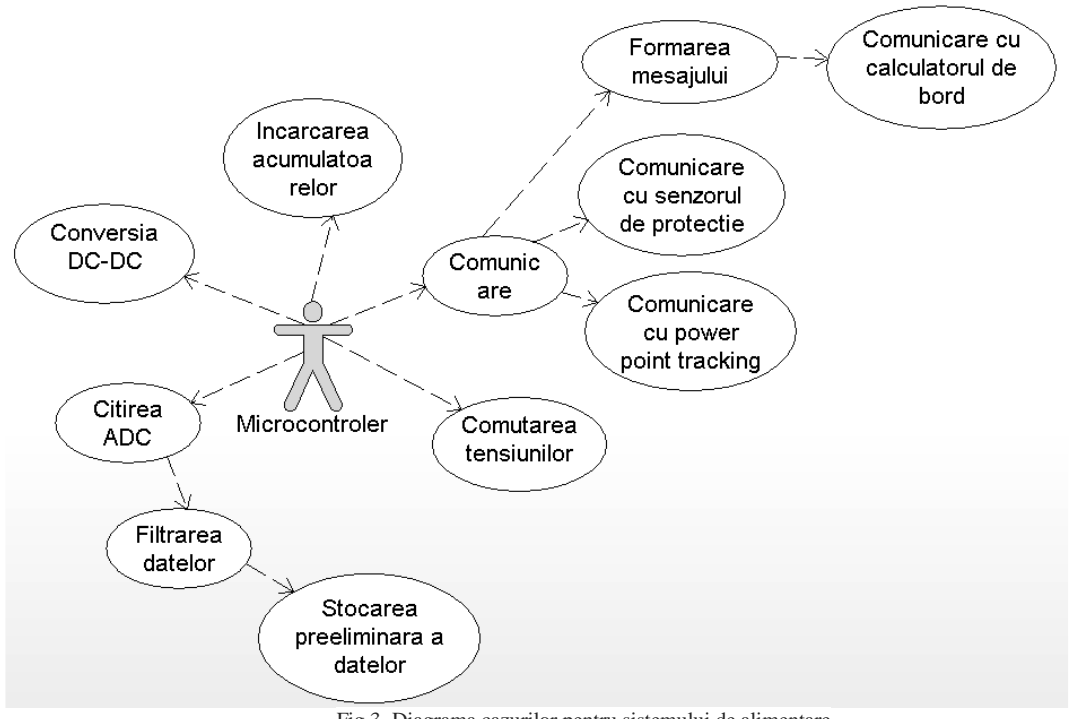

Fig.3. Diagrama cazurilor pentru sistemului de alimentare

Pe baza proceselor, se creează blocuri ce vor prelua functiile: de protectie, convertire de tensiuni, transformarea tensiunii analogice în digitală, etc. Reţeaua de blocuri reprezintă schema de structură a modelului proiectat. Microcontrolerul va fi centrul ce va realiza comunicarea cu

modelele periferice, cu senzorii de protecţie sau cu calculatorul de bord. El va citi nivelele de tensiune pe canalele ADC, va filtra datele și în dependență de datele primite va lua anumite decizii. Aceste evenimente se pot structura în una din diagramele de proiectare.

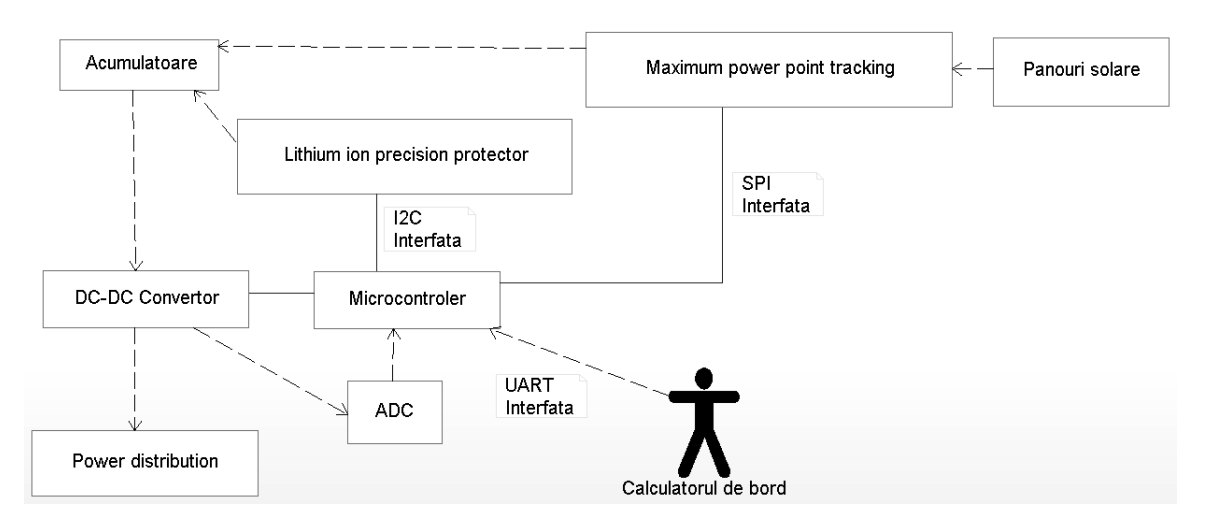

Fig.4. Schema de structură a sistemului de alimentare

În schema de structură a sistemului de alimentare, comunicarea cu periferia se realizează prin câteva interfete. cu ajutorul unor protocoale. La interfeţele I2C şi SPI protocolul este dictat de documentatia microcircuitelor, iar pentru comunicarea cu calculatorul de bord se va stabili un protocol cu o fiabilitate înalta de depistare a erorilor, cu

posibilitatea de adresare, si cu posibilitatea de majorare a rapidității comunicării datorită lungimii flotante a mesajului. Depistarea erorilor de comunicare se realizeaza cu ajutorul la CRC(Cyclic redundancy check), alcătuit din 16 biţi.

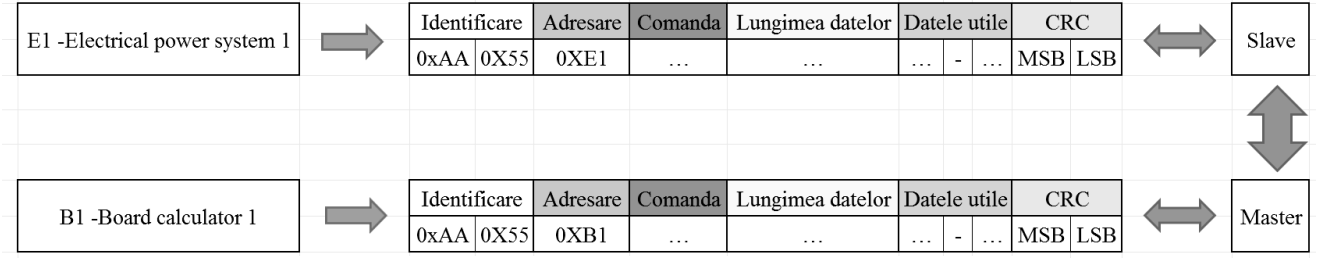

Fig.5. Protocolul de comunicare dintre calculatorul de bord şi sistemul de alimentare

Cu ajutorul protocolului de comunicare se poate realiza dialogul dintre master şi slave, pentru aceasta este nevoie de alcătuit grila de comenzi pentru calculatorul de bord şi răspunsurile sistemului de alimentare. Această grilă se poate crea în dependenţă de sarcinile sistemului de alimentare, cu ajutorul diagramei de secvenţă.

Microcontrolerul execută comenzile după o ordine anumită, care este dictată de caietul de sarcini. Tot odată ordinea executării comenzilor poate fi prezentată pe o axă a timpului cu posibilitatea selectării proceselor în dependenţă de condiţiile stabilite. Aceasta poate fi descrisă cu ajutorul diagramei de secvență.

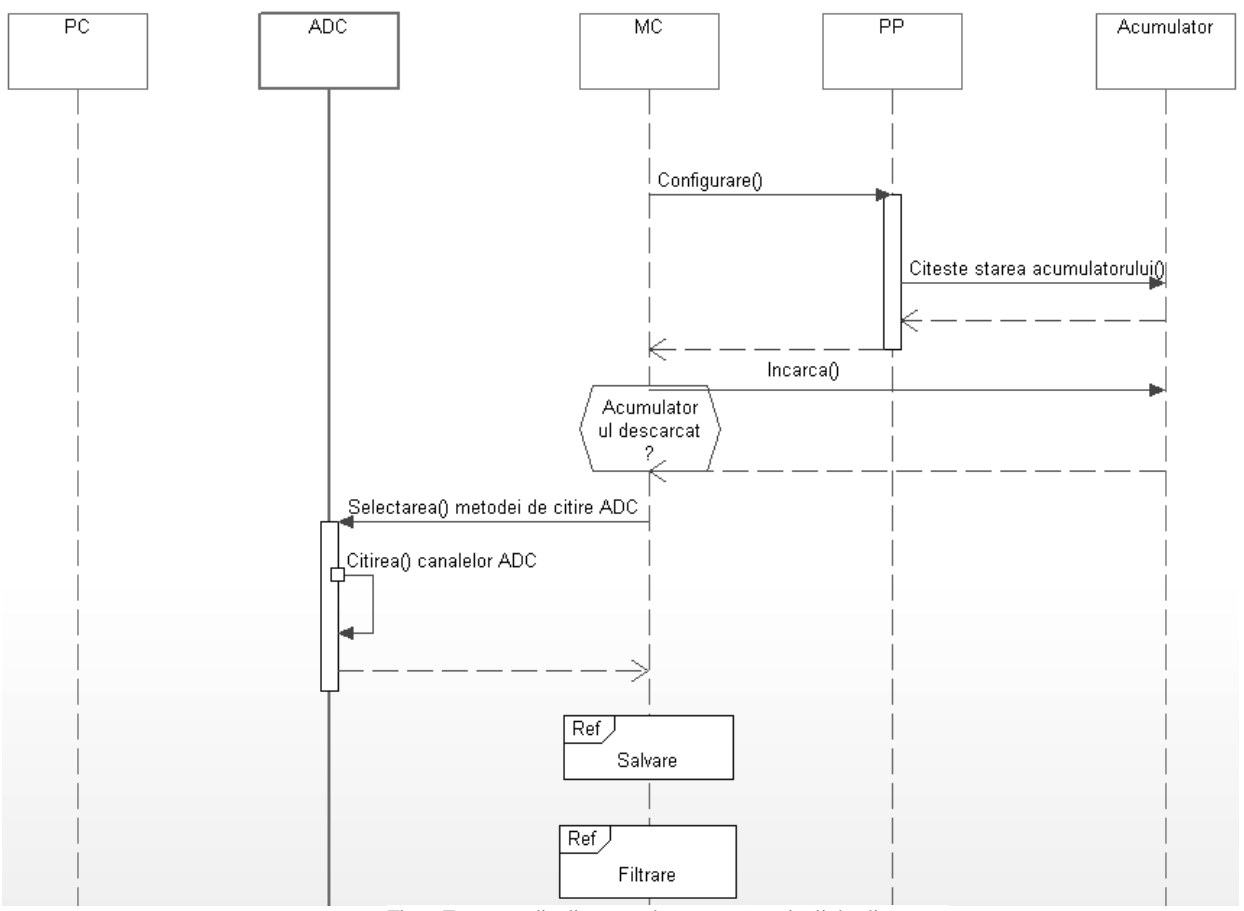

Fig.6. Fragment din diagrama de secvenţă a unităţii de alimentare

În diagrama de secventă se reprezintă procesul de încărcare a acumulatorului şi de achiziţie a datelor. După ce s-a controlat starea acumulatorului are loc procesul de citire a tensiunilor de pe canalele Convertorului Analog Digital (ADC), după care urmează stocarea şi filtrarea preliminară a datelor. În fig.6 este reprezentat doar începutul diagramei,

avantajul acestei diagrame este posibilitatea de extindere fără întrerupere pina la ultimul proces, formând o axa a evoluției proceselor în timp. Iar la necesitate diagramele se pot documenta în diferite formate fie pdf, doc, sau html cu posibilitatea de navigare între diagrame.

Sistemul de alimentare condus de calculatorul de bord, va recepţiona datele la nivel fizic prin interfaţa UART cu ajutorul protocolului stabilit. La transmiterea datelor pot apărea cîteva probleme: identificarea poate fi eronată, lungimea mesajului nu este constantă şi se pot pierde

datele, CRC calculat nu corespunde cu CRC primit. Toate aceste stări pot fi depistate cu ajutorul unor condiţii. "Activity diagram" permite prezentarea acestor condiții și implimentarea lor în formă de program de prelucrare a datelor receptionate.

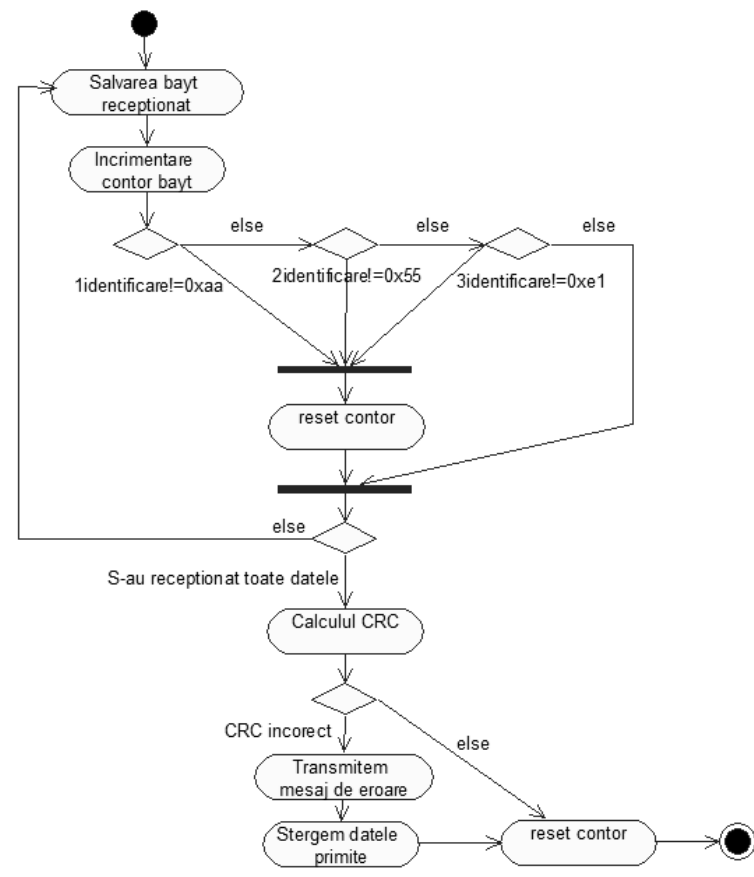

Fig.7. Prelucrarea mesajului recepţionat prezentat sub forma diagramei de activitate

## **CONCLUZIE**

Limbajul UML este un mijloc de modelare simplu dar puternic, care poate fi utilizat efectiv pentru construirea modelelor conceptuale, logice şi grafice ale sistemelor complexe de diferită destinaţie.

Acest limbaj conține cele mai bune calități ale metodelor ingineriei de program care au fost utilizate cu succes pe parcursul ultimilor ani la modelarea sistemelor complexe. Limbajul de modelare nu este doar un set de simboluri grafice, fiecare din ele se bazează pe semantica respectivă, ce înseamnă că modelul creat de un elaborator poate fi uniform interpretat de altul şi nu neapărat de alt om, în calitate de al doilea elaborator poate fi şi un anumit mijloc instrumental. Unele trăsături ale sistemului sunt mai bine modelate ca textuale, alte – ca grafice.

Numărul de diagrame oferă posibilitatea de proiectare a sistemelor complexe prin descrierea lor din toate punctele de vedere, fie prin diagrama cazurilor sau proiectarea prin aranjarea funcţiilor ce necesita executate în timp, cu ajutorul diagramei de secvenţă.

La proiectare apare o problemă, din start se pierde timp pentru proiectarea diagramelor, dar acest timp se răscumpără la proiectarea softului. Un alt avantaj reprezintă generarea structurii programului pe baza diagramelor, după care doar se adaugă codul necesar şi are loc trecerea la stadia de testare.

Datorită structurii bine aranjate a softului în final se va primi o fiabilitate înaltă a satelitului proiectat, cu posibilitatea de modificare a diagramelor, şi cu economisirea timpului în cazul când se cere de revenit la etapa precedenta de proiectare.

#### REFERENCES

- [1] Lenny Delligatti, SysML Distilled: A Brief Guide to the Systems Modeling Language, pag 301.
- [2] Andreea Orza, Sisteme informaţionale pentru afaceri. Accesat 28.08.2014, disponibil: http://www.infoec.ro/fisiere/Lucrare-7.pdf
- [3] Uml. Accesat 05.09.2014, disponibil: http://ru.scribd.com/doc/144420315/Uml
- [4] Introducere în UML. Accesat 06.09.2014, disponibil: http://inf.ucv.ro/~giurca/courses/CB3105/resources/Int roducere%20in%20UML.pdf
- [5] Продукты семейства IBM Rational Rhapsody. Data publicării: 22.01.2013. Accesat 07.09.2014, disponibil: http://www.interface.ru/home.asp?artId=31829